## **Customer Import Wizard**

## **Overview**

The **Customer Import Wizard** can be used to import customers into the Edge. It supports importing new customers or importing changes to existing customers. Supported file formats include CSV, JSON, and XML.

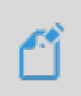

**NOTE:** If you are importing changes to existing customers the import file must include the Edge customer number. Any records missing an Edge customer number will be imported as new customers.

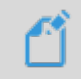

**NOTE:** The importer does not support deleting or merging customers. This type of cleanup must be done from within the Edge.

## **Importing**

To import customers using the wizard:

1. Click **Customer > Wizards > Customer Import**.

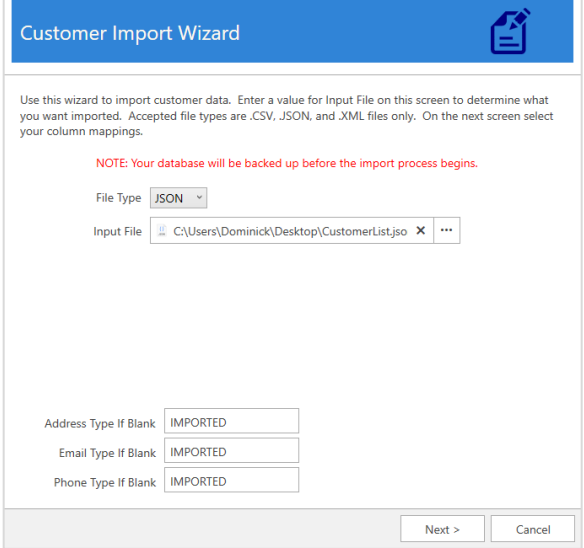

- 2. Select the **File Type** you wish to import, then use the **Input File** field to select the file for import.
- 3. In the Edge, each customer contact method (address, email, phone) has a type. For example, phone contacts might be type 'Cell', 'Home', 'Work', etc. If your import file contains contacts that do not have a type, the values at the bottom of this window will be used (default 'Imported').
- 4. Click **Next** to proceed.

5. Use this screen to map the data from your import file to the appropriate place in the Edge.

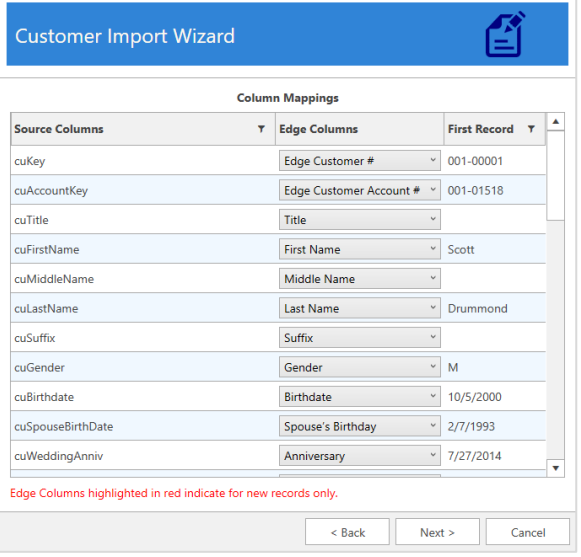

**Source Columns** are the column headers from the file being imported while **Edge Columns** defines where it is being mapped in the Edge. The **First Record** column shows a preview of the first record from the import file so that you can verify the mappings are correct.

- 6. Complete data mapping then click **Next.**
- 7. Check whether you want to **Show Updated/Imported Customer List**, then click **Next** to perform the import. A backup of the database is automatically made at this time. Depending on the number of imported files, this could take some time to complete.
- 8. When completed the wizard will indicate the number of files processed and provide the path to the import log file.

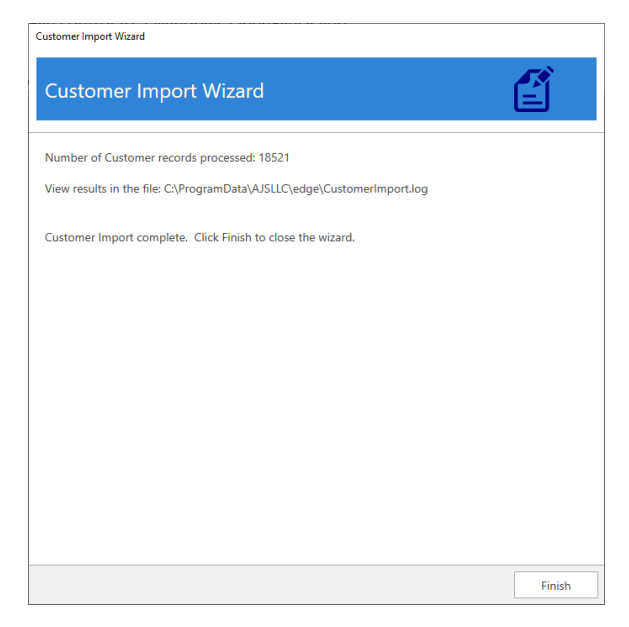